### CAC**‐**MOBILE SIM 各機種共通

# **APN**(アクセスポイントネーム)設定について

音声SIM力ードのみを契約しお客様ご自身で端末をご用意される場合、APNの設定を行う必 要があります。端末を初期化された場合等には再度設定が必要となります。 本設定情報は 大切に保管していただくようお願いいたします。

### **<**設置方法**>** Androidバージョン<sup>5</sup>

①設定 ⇒ ②アンドロイド設定画面 ⇒ ③もっと見る ⇒ ④モバイルネットワーク ⇒ ⑤アクセスポイント名

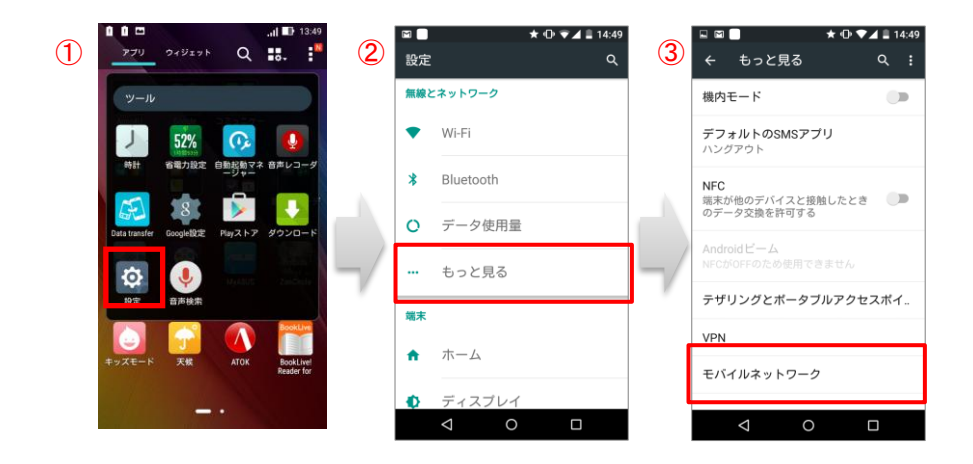

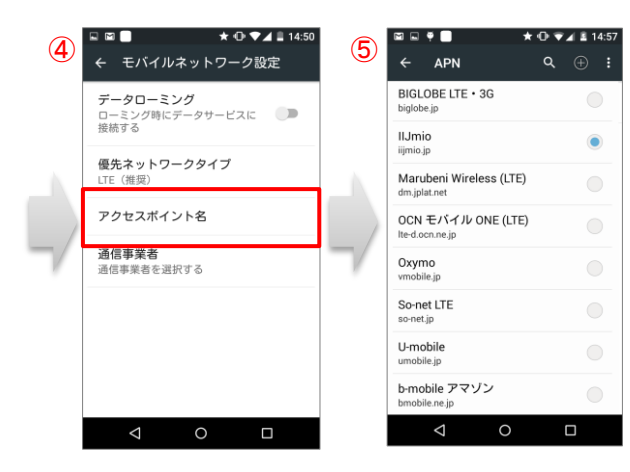

※ 上記の操作は機種によって異なります。 ※ 機種により、実際の画面は多少異なっています。

# **APN**(アクセスポイントネーム)設定について

⑥アクセスポイント名 ⇒ ⑦アクセスポイント名の編集 ⇒ ⑧アクセスポイント名の保存

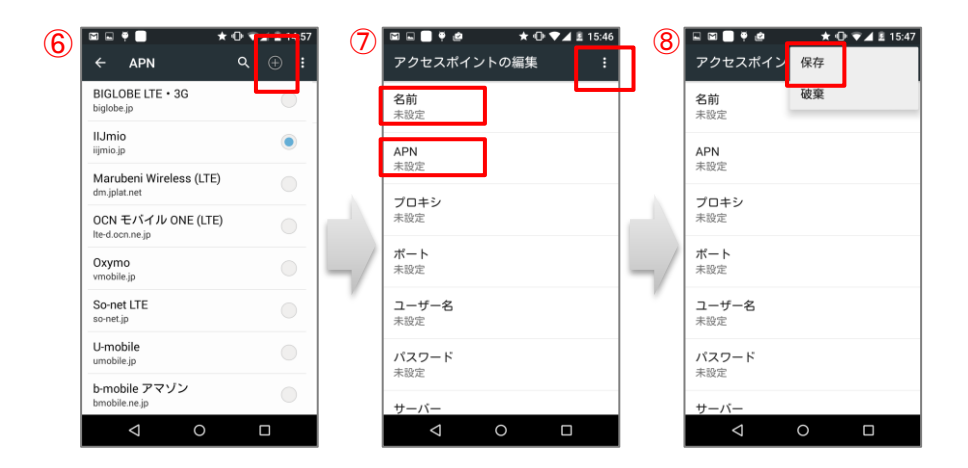

+マークをタップして、APN設定の追加画面に進み、必要な項目をタップして入力してください。 必要項目の入力が終わったら、右上の『 <mark>:</mark> 』をタップし保存します。<br>-

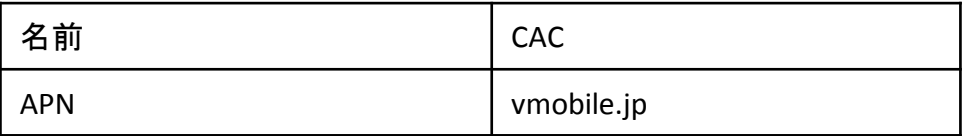

※ APNはすべて半角英数字/記号になります。

※ ⑦に赤枠以外の頭目の不要です。(「未設定」等の表示のままでかまいません。)

※ 上記の操作は機種によって異なります。

※ 機種により、実際の画面は多少異なっています。

#### CACが選択(●マークが表示)されていることを確認します。

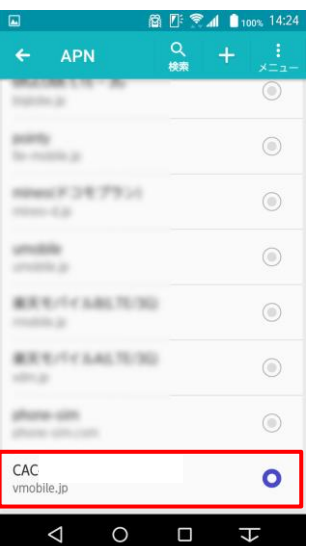